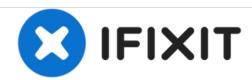

# **Button Enhancing/Replacing Guide**

This guide will provide information on how to fix a button that is not usable for this device anymore. It will show steps on how to get to the buttons and what to do next.

Written By: Chotipong Chamchalaem

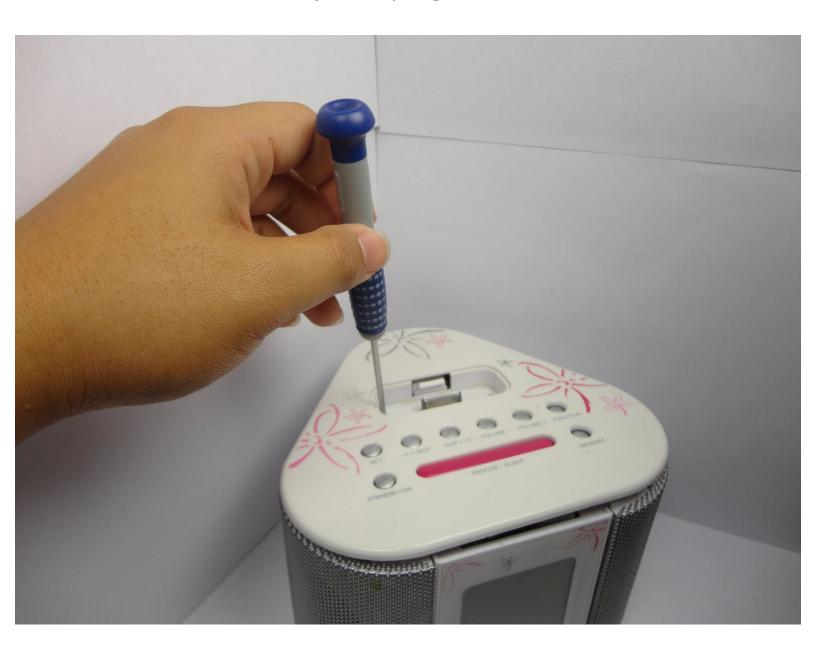

### **INTRODUCTION**

I will teach you step by step how to dissemble the device and replace the damaged buttons.

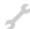

## **TOOLS:**

• precision screw drivers (1)

### Step 1 — Buttons

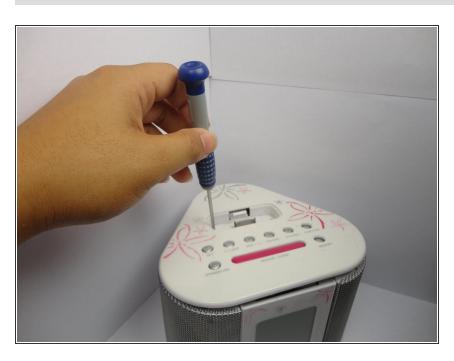

 Unscrew the screws on the top side of the device.

## Step 2

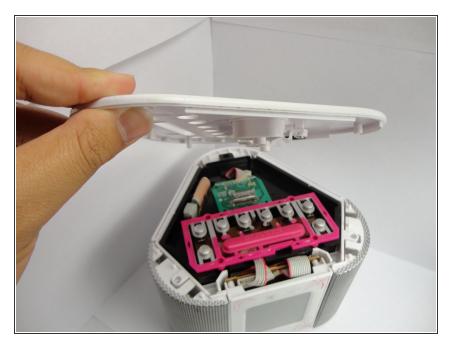

• Take the top lid off of the device.

### Step 3

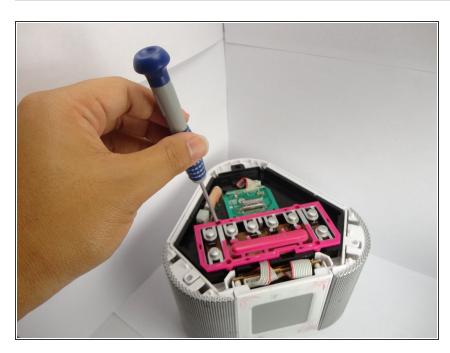

 Unscrew the screws holding the pink button sheet.

## Step 4

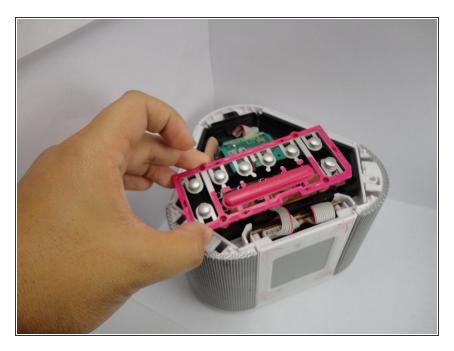

 Remove the button sheet off of the device.

#### Step 5

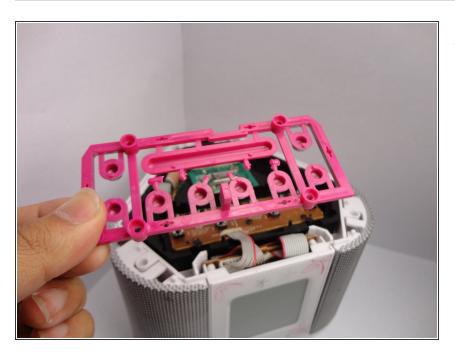

 Examine the button sheet to check for any damages that may prevent the buttons from working.

### Step 6

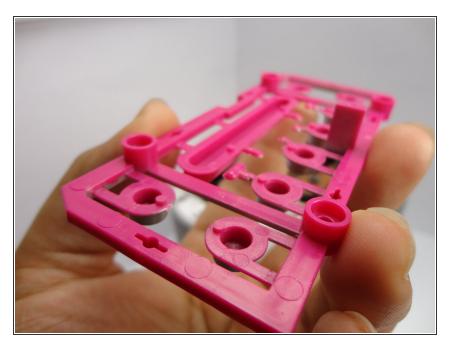

 Examine closer at the button sheet for sticks on the opposite side of the buttons.

### Step 7

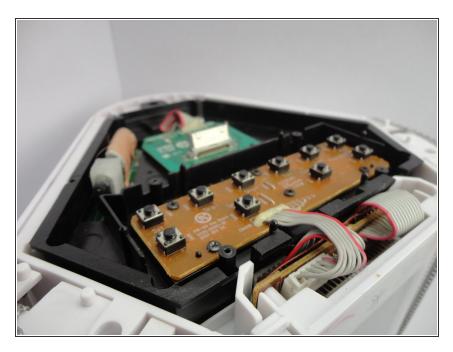

 If the button sheet or button is damaged, you may need to purchase a new button sheet to replace the damaged one.

To reassemble, follow these steps in reverse order.